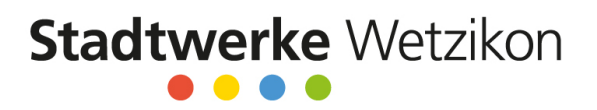

# **Papierloses Meldewesen (ElektroForm15)**

Gültig ab 1. Juli 2020

Bitte verwenden Sie für das papierlose Meldewesen eines der folgenden Programme:

- **ElektroForm15 Installateur** (mit aktuellem Service‐Pack)
- **infraDATA2+ express** (mit aktuellem Service‐Pack)
- **ElektroForm online** in Ihrem Webbrowser

Wenn Sie bereits ein (kostenpflichtiges) ElektroForm15 Installateur besitzen, können Sie dieses weiterhin verwenden. Bitte achten Sie darauf, dass Sie das letzte Service‐Pack geladen haben und die Liste der Netz‐ betreiberinnen aktualisiert haben.

Eine Anleitung zum Aktualisieren von ElektroForm15 Installateur finden Sie auf der nächsten Seite.

## **ElektroForm online**

Falls Sie kein ElektroForm15 Installateur oder infraData2+ express besitzen, stellt Ihnen die Stadtwerke Wetzikon die Webapplikation ElektroForm online zur Verfügung unter www.elektroform.ch/online/wetzikon:

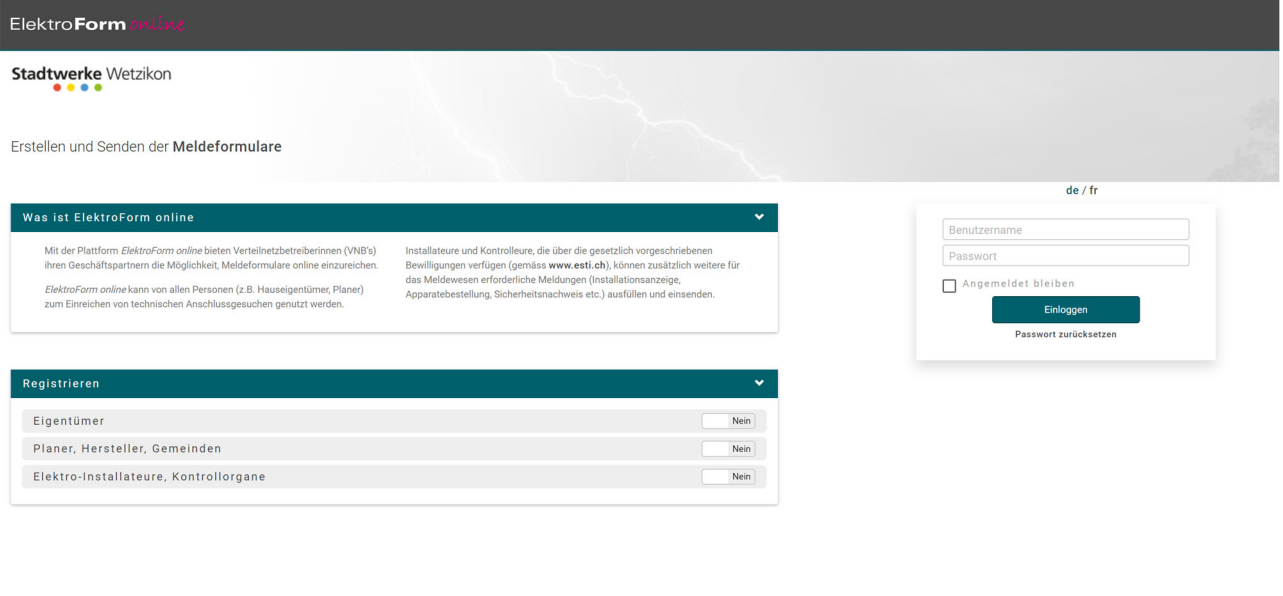

*Abbildung 1 Anmeldeoberfläche ElektroForm online*

Falls Sie dieses Portal bereitsfür anderen VNB benutzen, können Sie sich mit Ihren bestehenden Login‐Daten anmelden.

ufen - Kontakt: 031 917 10 33 / infor

Falls Sie das Portal zum ersten Mal verwenden, müssen Sie sich zuerst registrieren. Die Firmendaten werden geprüft und Sie erhalten innert 48 Stunden den Zugang zur Online‐Plattform.

Mehr Informationen und Anleitungen zu ElektroForm finden Sie hier:

- https://elektroform.ch/online/help/de/
- https://elektroform.ch/online/help/de/docs/Efonline\_Login.pdf
- https://elektroform.ch/online/help/de/docs/Efonline\_ProjektUndFormular.pdf

tik AG, CH-3048 Worbl

www.stadtwerke‐wetzikon.ch

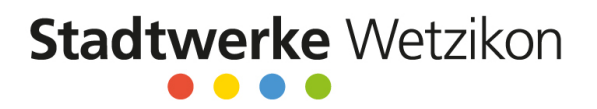

## **ElektroForm15 Installateur aktualisieren**

Gehen Sie wie folgt vor:

1. Laden Sie das aktuelle Service-Pack herunter unter www.elektroform.ch/updates

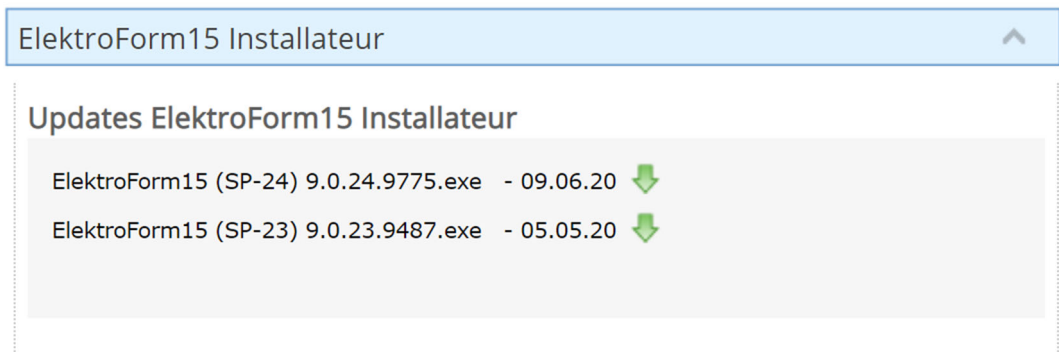

2. Führen Sie das Service‐Pack aus

Bei einer ElektroForm‐Installation mit Serverdienst muss dies auf dem Server ausgeführt werden. Eine Anleitung finden Sie hier: www.elektroform.ch/installation (Seite 14)

3. Öffnen Sie die Liste der Netzbetreiberinnen (Menu «Grunddaten/Netzbetreiberinnen»)

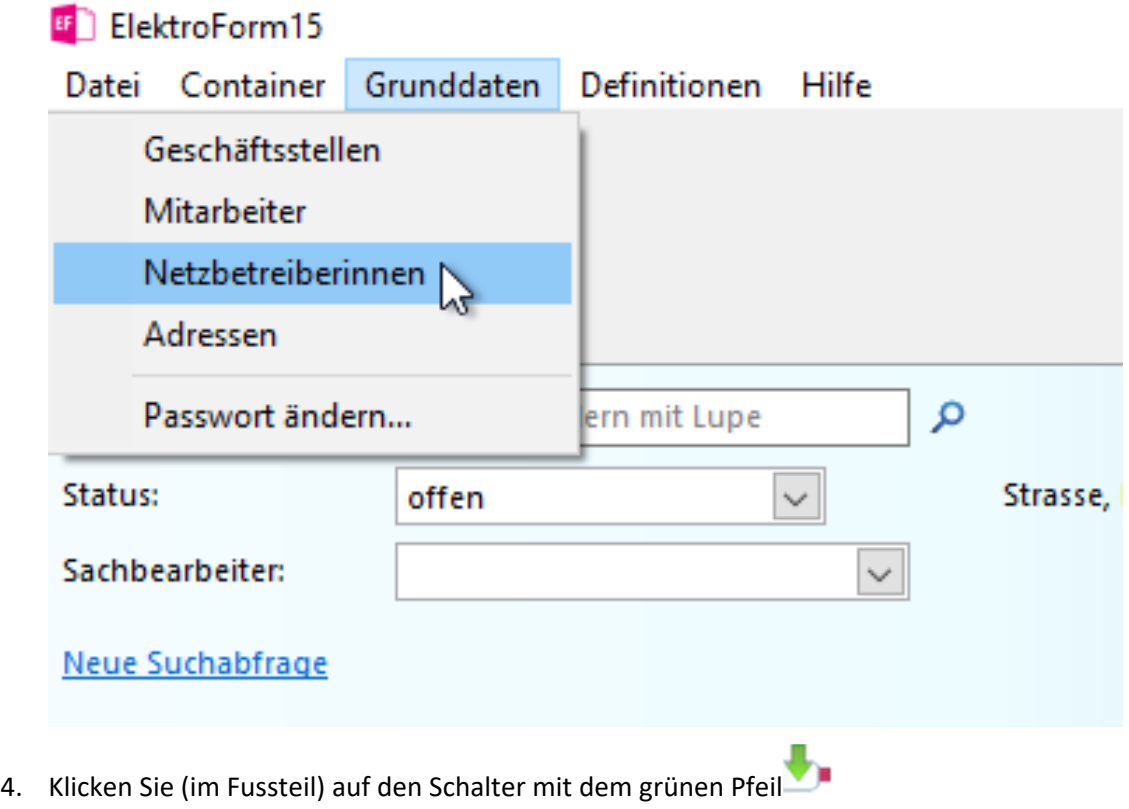

5. Die Liste wird aktualisiert (Es wird eine Internet‐Verbindung benötigt)

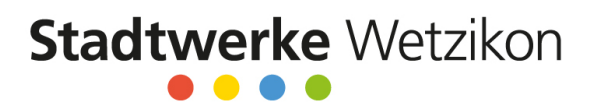

6. Überprüfen Sie, dass der Eintrag «Stadtwerke Wetzikon» *aktiv* ist und ein rosa Steckersymbol vor‐ handen ist

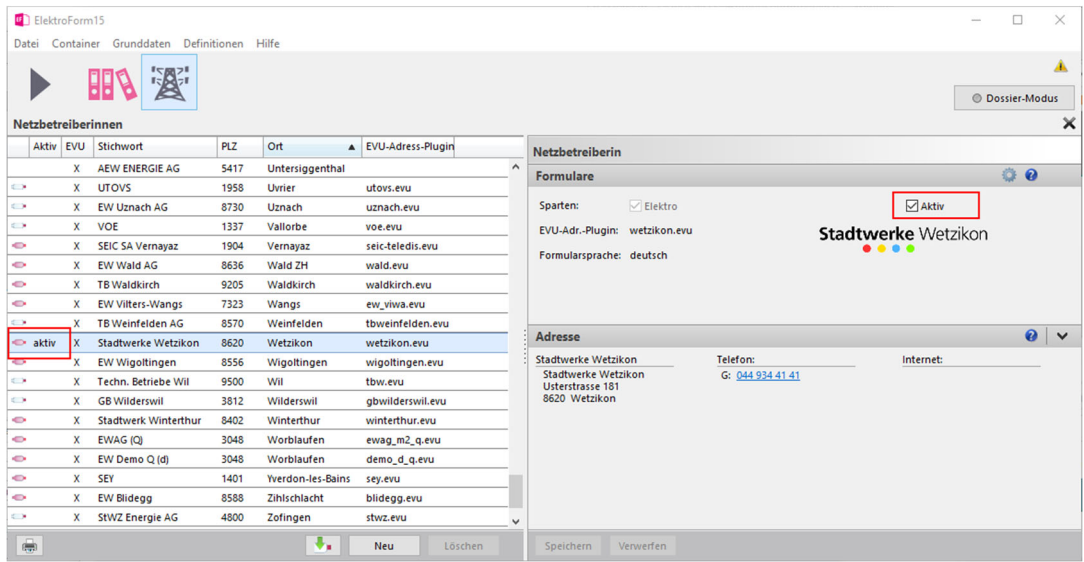

### **Schlussbestimmung**

Die Stadtwerke Wetzikon akzeptieren bis zum 31. Dezember 2020 das Meldewesen sowohl in Papierform als auch im ElektroForm15. Ab dem 1. Januar 2021 werden Meldungen nur im ElektroForm15 akzeptiert und bearbeitet.

Wir stehen Ihnen bei Fragen gerne zur Verfügung.

### **Stadtwerke Wetzikon**